## **Лабораторна робота № 7**

- **Тема.** Використання методів класів з процедур обробки подій. Створення головної кнопкової форми та її компонентів.
- **Мета.** Формування вмінь і навиків створення та використання методів класів, форм і їх компонентів. Закріплення вмінь і навиків використання функцій вводу-виводу. Застосування вмінь і навиків програмування алгоритмів лінійної, розгалуженої та циклічної структури.

## **Контрольні запитання**

- 1. Як створити додаток з інтерактивною формою?
- 2. З чого складається і де відображається будова проекту з візуальними формами? Як перейти до тексту програми візуальної форми?
- 3. У файлах з якими назвами та розширеннями зберігаються описи класів та параметри зовнішнього вигляду форм?
- 4. Для чого використовується і як активізувати оглядач рішень?
- 5. Як створити візуальні компоненти у формах? Де зберігаються параметри їх зовнішнього вигляду?
- 6. Як описати або створити автоматично, використати та знищити процедури обробки подій форми та її компонентів?
- 7. Де описуються методи класів? Як ці методи викликаються з процедур обробки подій?

## **Завдання**

**1. Створити програму з формою за зразком. В процедурі обробки події натиснення четвертої кнопки для забезпечення завершення роботи програми вказати** *Сlose();.* **В класі форми описати методи для коректного вводу дійсних та цілих чисел.**

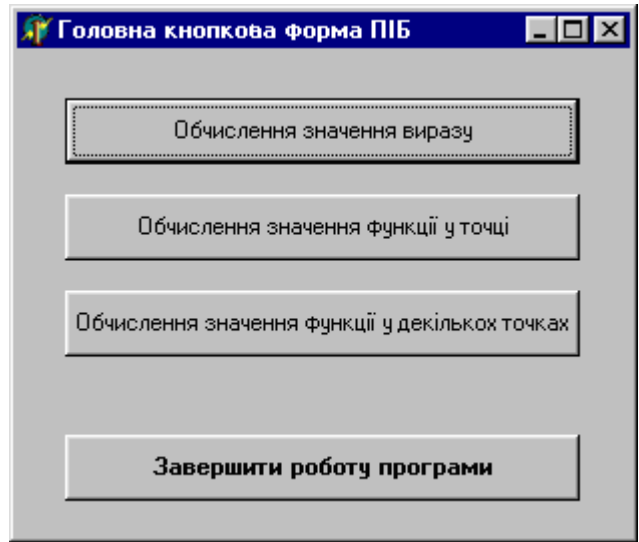

Опис методу для коректного вводу дійсних чисел може бути, наприклад, таким:<br>public partial class Form1: Form

```
\overline{\mathcal{L}}public Form1()...
     static bool InputDouble(ref double x, string povidom)
      \{ string s;
         s = x.ToString();
    Povtor:
         s = Interaction.InputBox(povidom, "Введення", s);
         try
           \{x = Convert. ToDouble(s);
         catch (System.FormatException)
          {if (MessageBox.Show("Ви ввели не число.\n\nБажаєте повторити?", "Увага",
                                   .<br>MessageBoxButtons.YesNo, MessageBoxIcon.Warning) == DialogResult.Yes)
             goto Povtor;
           else
             return false;
          \overline{\mathbf{3}}return true:
     \mathcal{Y}\lambda :
\mathcal{Y}
```
2. Скласти програму, що викликається при натиснення першої кнопки з головної кнопкової форми, для обчислення значень виразу. Вимоги до програми:

> числові значення параметрів обчислень ввести з клавіатури, константи з умов завдання використати як значення по замовчуванню;

> початкові дані та результати обчислень вивести в одному діалоговому вікні.

Варіанти. 1.  $\frac{zy + x}{2z - x}$ при х=0.137,  $y=1.27$ ,  $z=4.7561;$ 2.  $\frac{x(2y+3z)}{y-xz}$ при х=0.0399,  $y=4.83$ ,  $z=0.072$ ;  $\int \frac{7x+8y}{x-4zy}$ при  $x=1.576$ ,  $y=1.786$ ,  $z=1.1236$ . 4.  $\frac{z+y}{2z-x}$ при х=0.137,  $y=1.27$ , z=4.7561; 5.  $\frac{x(y+z)}{y-yz}$ при  $x=0.0399$ ,  $y=4.83$ ,  $z=0.072$ ; 6.  $\frac{x+y}{4x-zy}$ при  $x=1.576$ ,  $y=1.786$ ,  $z=1.1236;$ 7.  $\frac{xy-4z}{x+4y}$  $y=0.654$ , при  $x=12.743$ ,  $z=0.0208$ ;  $8. \quad \frac{z-y}{14x+yz}$ при  $x=3.49$ ,  $y=0.456$ ,  $z=0.0059$ ; 9.  $\frac{xz+3y}{(y-z)x}$ при  $x=0.0976$ ,  $y=2.371$ ,  $z=1.1587;$ 10.  $\frac{(x-y)}{y+zx}$ при х=82.356,  $y=34.42$ ,  $z=7.0046$ ; 11.  $\frac{y+z}{4y+2x}$ при x=0.11578,  $y=4.675$ ,  $z=4.654$ ; 12.  $\frac{x-y}{xy+z}$ при  $x=3.7156$ ,  $y=3.034$ ,  $z=0.756$ ; 13.  $\frac{x+4y}{xy-z(x-y)}$ при х=7.654, у=0.876, z=0.0987; 14.  $\frac{y+z}{(z-x)y}$ при х=0.036,  $y=3.987$ ,  $z=4.654;$ 15.  $\frac{2(x+y)}{z+y(x+y)}$ при х=0.327,  $y=0.0098$ ,  $z=4.675$ .

Наприклад, процедура обробки події натиснення першої кнопки для варіанту № 9 може бути такою:

```
private void button1 Click(object sender, EventArgs e)
  Double x, y, z, res;€
   x = 0.0976;y = 2.371;z = 1.1587;if (!InputDouble(ref x, "Введіть значення x"))
       return:
    if (!InputDouble(ref у, "Введіть значення у"))
       return;
    if (!InputDouble(ref z, "Введіть значення z"))
       return;
   res = (x * z+3*y) / ((y-z)*x);MessageBox.Show("При x=" + x.ToString() + "\n
                                                    y = " + y.ToString() + "\nZ =<sup>"</sup> +
                    z.ToString() + "\побчислено значення виразу: " + res.ToString(),
                    "Результат", MessageBoxButtons.OK, MessageBoxIcon.Information);
```
- $\mathcal{Y}$
- 3. Скласти програму, що викликається при натиснення другої кнопки з головної кнопкової форми, для обчислення значення функції з використанням оператора розгалуження. Вимоги до програм:
- > числові значення параметра обчислень ввести з клавіатури;
- > для обчислення значень залежної змінної використати оператор розгалуження;
- > початкові дані та результати обчислень вивести в діалоговому вікні;
- > забезпечити коректність функціонування програми на всіх вітках розгалуження.

Варіанти.

1. 
$$
Y = \begin{cases} \sqrt{\sin^3(x-1)} & -1,2 \le x \le 1,2 \\ e^{-x} & x \ge 6 \\ 3,5\ln|x| & 1,2 > |x| > 6 \\ 1,5x & x \le -6 \end{cases}
$$
;  
\n2.  $Y = \begin{cases} \frac{1}{x-1} & 0 \le x < 5 \\ \frac{x-1}{x-\sin^2 x} & x < 0 \\ 2x & x > 5 \end{cases}$ ;  
\n3.  $Y = \begin{cases} x^e - e^{-x} & |x| < 2 \\ \sin^2 x & x \ge 2 \\ \frac{1}{\sin^2 x} & x \ge 2 \end{cases}$   
\n4.  $Y = \begin{cases} \cos^3 x^2 - \sin x & x \ge 0 \\ x^2 - 0.83 & 0 < x < 3 \\ \frac{1.4 + x}{\ln x} & x \ge 3 \\ \frac{1}{\ln x} & x \ge 3 \end{cases}$   
\n5.  $Y = \begin{cases} \sin^2 x & 0 \le x < 1 \\ \sqrt{\ln x - \sin x} & 1 \le x \le 3 \\ x \ln^3 x & x > 3, x < 0 \end{cases}$ ;  
\n6.  $Y = \begin{cases} -\arctg((x + \pi)/x^2) & 0 < x \le 1.2 \\ \ln \sqrt{x^3} & 1.2 < x < 9 \\ e^{-x} & x \ge 9, x \le 0 \end{cases}$ ;  
\n7.  $Y = \begin{cases} 2x^3\sqrt{x^2 + 5} & 1 < x \le 12 \\ \arctgx & 0 < x \le 1 \\ e^{x+3} & x \le 0, x > 12 \end{cases}$ ;

8. 
$$
Y = \begin{cases} \ln \left| \frac{\pi}{15} - x \right| & 0 \le x < \frac{1}{4} \\ (x^2 + 2,04)^{-3,14} & \frac{1}{4} \le x < 1 \\ \arccos \frac{x}{4} & x \ge 1, x < 0 \end{cases}
$$
  
\n9.  $Y = \begin{cases} 0 & x \le -1 \\ \frac{1}{n}x & x \ge 0 \\ \frac{1}{n}x & x > 0 \end{cases}$   
\n10.  $Y = \begin{cases} e^{-|x|} & x \ge 1 \\ \frac{1}{n} \sqrt{1 - x^2} & |x| < 1 \\ \frac{1}{n} \sqrt{1 - x^2} & x \le -1 \end{cases}$   
\n11.  $Y = \begin{cases} 2^{x-1} + 3,5 \\ \sqrt{\left| \pi - 3x \right|} & x \le -1 \\ 2,7 \\ \frac{1}{2,7} & |x| \ge 8,6 \end{cases}$   
\n12.  $Y = \begin{cases} 1,3^{-2+x} * x^2 \\ \frac{1}{\cos^{|x-1|}} & -1 \le x \le 1 \\ \frac{1}{\cos^{|x-1|}} & 1 < |x| < 5 \end{cases}$   
\n13.  $Y = \begin{cases} \sin(-x^2 + 1) \\ 2x + \ln^2 4,4 \\ 2x + \ln^2 4,4 \\ \frac{1}{\cos^3 x} & x \ge 0 \\ -e^{\frac{1}{x}} & -3 < x < 0 \\ -e^{\frac{1}{x}} & -3 < x < 0 \\ \cos^3 x & x \le 0 \end{cases}$   
\n14.  $Y = \begin{cases} \frac{3}{\sqrt{1}} \ln x + \ln x^2 & x > 1 \\ e^{-x} + 1 & 0 < x \le 1 \\ \cos^3 x & x \le 0 \\ 1,5x & x < -4, x \ge 10 \end{cases}$ 

Наприклад, процедура обробки події натиснення другої кнопки для варіанту № 2 може бути такою:

```
private void button2_Click(object sender, EventArgs e)
{Double x=7.4, y=0;
if (!InputDouble(ref x, "Введіть значення x"))
    return;
if (x < 0)y = Math.\text{Exp}(-2.5^*\text{Math.Pow}(x,3));else
  if (x < 5)y = (x-1)/(x-Math.Pow(Math.Sin(x), 2));
 else
    y = 2*x;MessageBox.Show("При x=" + x.ToString() + "\побчислено значення виразу: " + y.ToString(),
                 "Результат", MessageBoxButtons.OK, MessageBoxIcon.Information);
ł
```
4. Скласти програму, що викликається при натиснення третьої кнопки з головної кнопкової форми, для обчислення значень функції, починаючи з заданої точки у вказаній кількості точок.

Вимоги до програми:

- > числові значення параметрів обчислень ввести з клавіатури, константи з умов завдання використати як значення по замовчуванню;
- > значення аргументів та відповідні їм значення результатів вивести в діалоговому вікні у вигляді таблиці.

Варіанти.

## 1.  $Y = \frac{2x+8}{|\cos 2.5x|+1}$  при  $0.1 \le x$ ,  $\Delta x = 0.3$ ,  $n = 6$ ; 2.  $Y = \frac{x - \ln 2x}{2x + 1}$  при

$$
0.6 \le x, \quad \Delta x = 2.5, \quad n = 5
$$
  
2  $x - x + \tan 2x$ 

 $\sim$ 

3. 
$$
Y = \frac{3x}{3x}
$$
 mpt  
0.8 \le x,  $\Delta x = 0.2$ ,  $n = 6$ ;  
 $(x+7)^2$ 

4. 
$$
Y = \frac{(x+7)}{\sqrt{x^2+1}}
$$
 npu  
6.5 \le x,  $\Delta x = 0.3$ ,  $n = 9$ .

5. 
$$
Y = \frac{\sin^{-} x}{(x+1)^2}
$$
 npu  
0.5 \le x,  $\Delta x = 0.1$ ,  $n = 9$ ;

6. 
$$
Y = \frac{e^{2} - 6}{x + 3}
$$
 nph  
1.5  $\le x$ ,  $\Delta x = 0.3$ ,  $n = 6$ ;

7. 
$$
Y = \frac{3x}{3x}
$$
 mpt  
  $1.2 \le x$ ,  $\Delta x = 0.2$ ,  $n = 7$ ;

8. 
$$
Y = \frac{x + \sin 2xe^{2x} - 8}{x + 2}
$$
 npm  
0.6 \le x,  $\Delta x = 1.5$ ,  $n = 6$ ;

9. 
$$
Y = \frac{\cos^3 x^2}{1.5x + 2}
$$
 npm  
\n $0.8 \le x$ ,  $\Delta x = 0.3$ ,  $n = 5$ ;  
\n10.  $Y = \frac{x + \sin 2x}{x^2 - 3}$  npm  
\n3.1 $\le x$ ,  $\Delta x = 0.8$ ,  $n = 6$ ;  
\n11.  $Y = \frac{x^2 + 2}{3 \cos \sqrt{x} + 1}$  npm  
\n $0.3 \le x$ ,  $\Delta x = 0.8$ ,  $n = 7$ ;  
\n12.  $Y = \frac{x^3 - 3}{3 \ln x}$  npm  
\n2.5 $\le x$ ,  $\Delta x = 1.5$ ,  $n = 5$ ;  
\n13.  $Y = \frac{(3x + 2)^2}{\sin x + 3}$  npm  
\n $0.2 \le x$ ,  $\Delta x = 0.7$ ,  $n = 6$ ;  
\n14.  $Y = \frac{2 \sin^3(x + 2)}{x^2 + 1}$  npm  
\n $0.7 \le x$ ,  $\Delta x = 0.1$ ,  $n = 5$ ;  
\n15.  $Y = \frac{1.9x - \ln 3x}{3x + 1}$  npm  
\n $0.8 \le x$ ,  $\Delta x = 1.2$ ,  $n = 6$ 

Наприклад, процедура обробки події натиснення третьої кнопки для варіанту № 14 може бути такою: private void button3 Click(object sender, EventArgs e)

```
{ Double x, y, dx=0.1, xp=0.7;
 int i, n=5;if(!InputDouble(ref xp, "Введіть початок проміжку табулювання"))
   return:
 if(!InputDouble(ref dx, "Введіть крок"))
   return;
 if(!InputInt(ref n, "Введіть кількість точок"))
   return;
  string res = "Протабульована функція: \n x\t y";
  for (i = 0; i < n; i++){x = xp + i * dx;}y = 2^*Math.Pow(Math.Sin(x+2),3)/(Math.Pow(x,2) + 1);
   res += "\n" + x.ToString() + "\t" + y.ToString();\mathcal{P}MessageBox.Show(res, "Результати табулювання",
                  MessageBoxButtons.OK, MessageBoxIcon.Information);
\mathcal{P}
```
5. \*Забезпечте встановлення попередніх параметрів обчислень при повторному натисненні трьох перших кнопок (додатково 2 бали до рейтингу).